# Инструкция автора – организатора курсов для проектов, созданых по шаблону «Запись на курсы»

- 1. Открыть платформу [www.abakusonline.com](http://www.abakusonline.com/) в браузере
- 2. Зайти под своей учетной записью или зарегистрироваться.
- 3. Создать проект на основе шаблона «Запись на курсы» (в меню «Шаблоны»):

Шаблоны

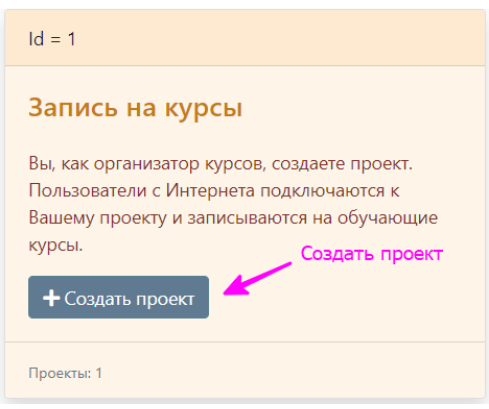

## 4. Укажите название проекта на трех языках:

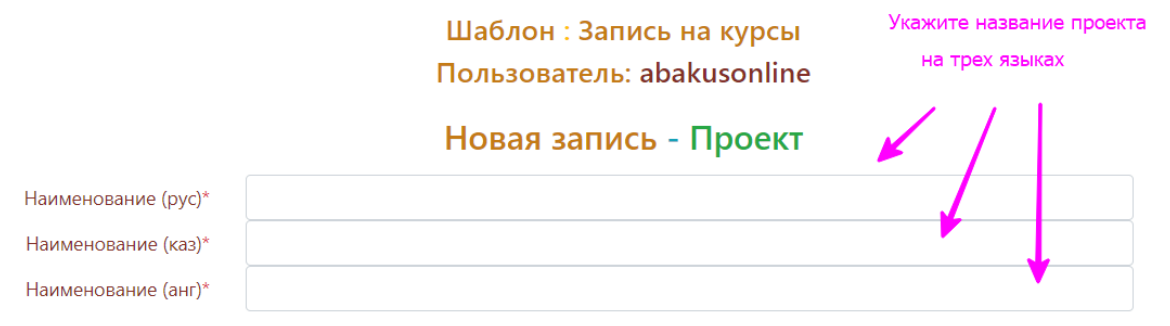

## 5. Введите курсы:

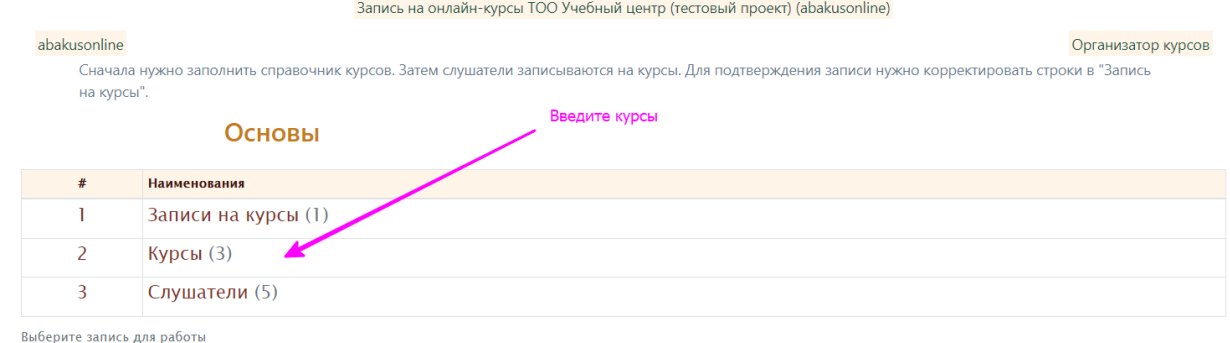

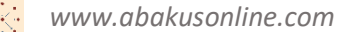

#### Запись на онлайн-курсы ТОО Учебный центр (тестовый проект) (abakusonline)

abakusonline Организатор курсов Сначала нужно заполнить справочник курсов. Затем слушатели записываются на курсы. Для подтверждения записи нужно корректировать строки в "Запись на курсы

### Курсы

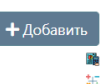

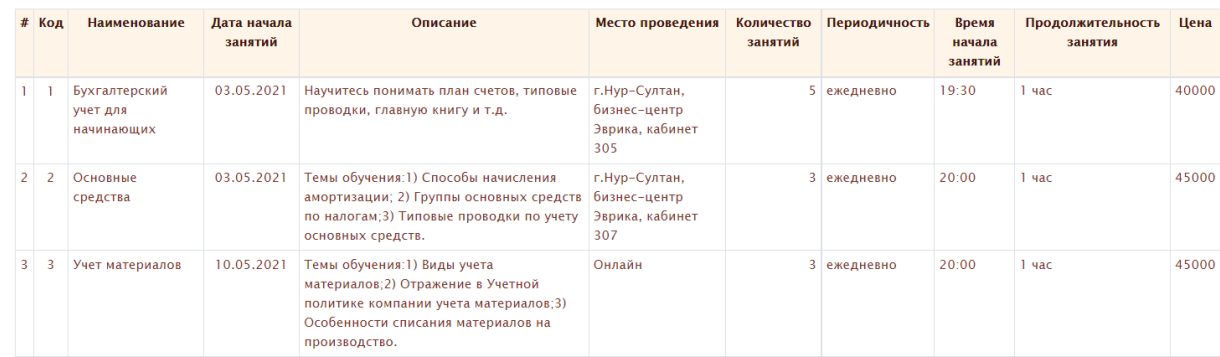

Выберите запись для работы

#### Запись на онлайн-курсы ТОО Учебный центр (тестовый проект) (abakusonline)

## abakusonline

Сначала нужно заполнить справочник курсов. Затем слушатели записываются на курсы. Для подтверждения записи нужно на курсы".

## Просмотр записи - Курс

#### $Id: 2$

Код: 1

- Наименование: Бухгалтерский учет для начинающих
- Дата начала занятий: 03.05.2021
- Описание: Научитесь понимать план счетов, типовые проводки, главную книгу и т.д.
- Место проведения: г.Нур-Султан, бизнес-центр Эврика, кабинет 305
- Количество занятий: 5
- Периодичность: ежедневно
- Время начала занятий: 19:30
- Продолжительность занятия: 1 час  $\bullet$
- Цена: 40 000  $\bullet$

Создал пользователь, дата, время: abakusonline, 01.03.2021 22-56-18, abakusonline@abakusonline.com Обновил пользователь, дата, время: abakusonline, 23.04.2021 19-56-25, abakusonline@abakusonline.com

**• Корректировать** ← Назад

# 6. Мониторить свой электронный ящик. При поступлении заявки слушателя на почту приходит электронное письмо:

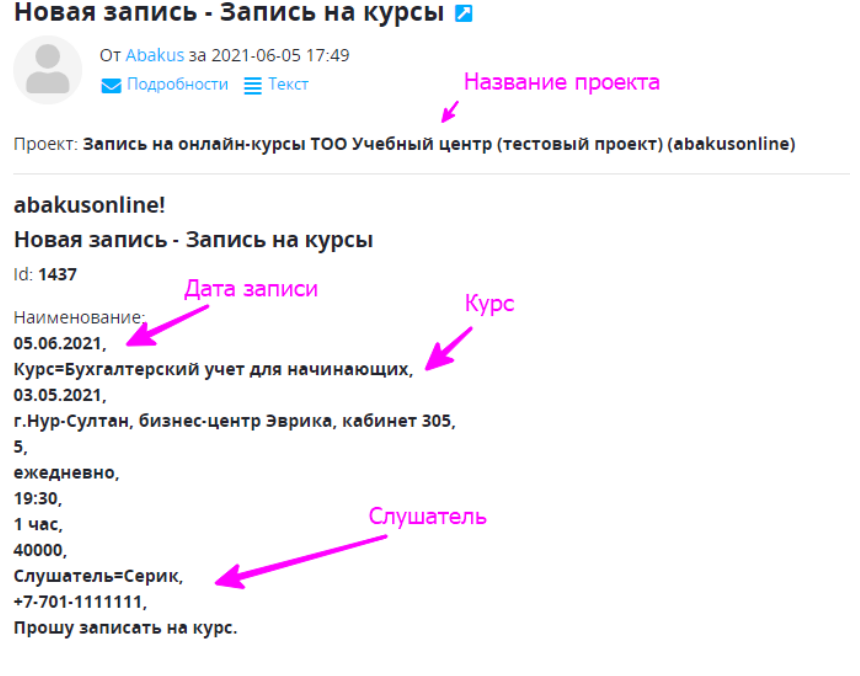

Создал пользователь, дата, время: serik, 05.06.2021 17-49-15, s\_astana@mail.ru

www.abakusonline.com

# 7. Далее, запустить проект, выбрать нужную запись на корректировку:

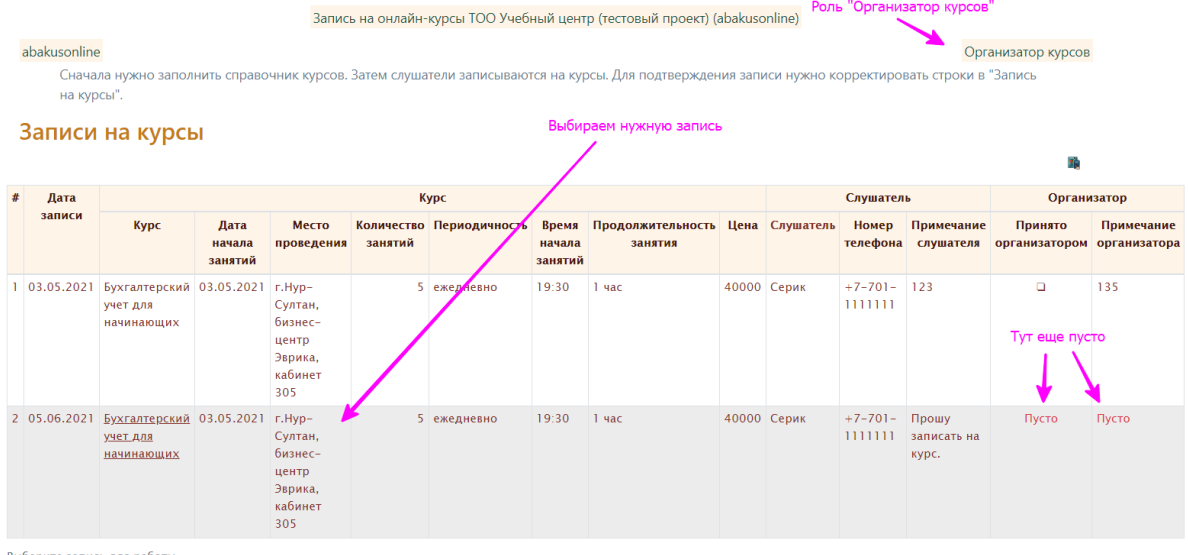

Выберите запись для работы

# 8. Поставить отметку – согласие (или убрать отметку в случае отказа на запись на курс), можно ввести примечание:

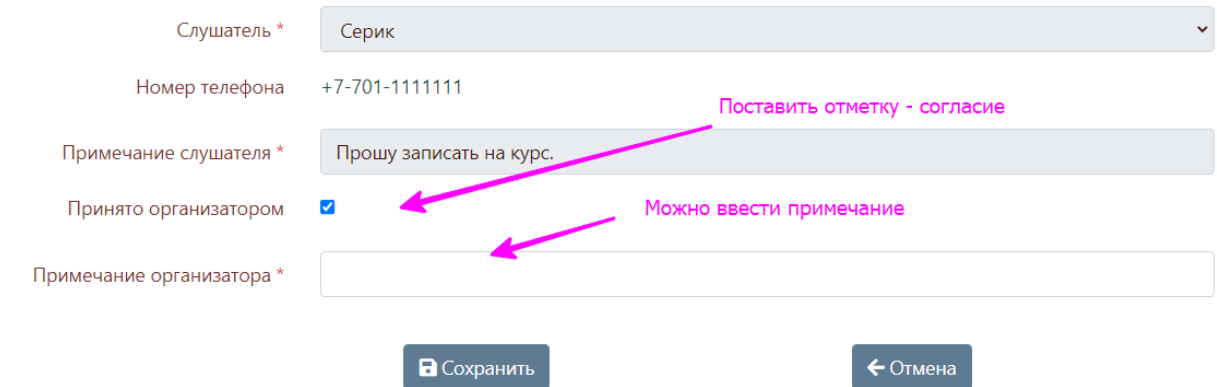

## 9. Пользователю придет электронное письмо:

Корректировка записи - Запись на курсы

Abakus Сегодня, 18:09 Кому: вам

Проект: Запись на онлайн-курсы ТОО Учебный центр (тестовый проект) (abakusonline)

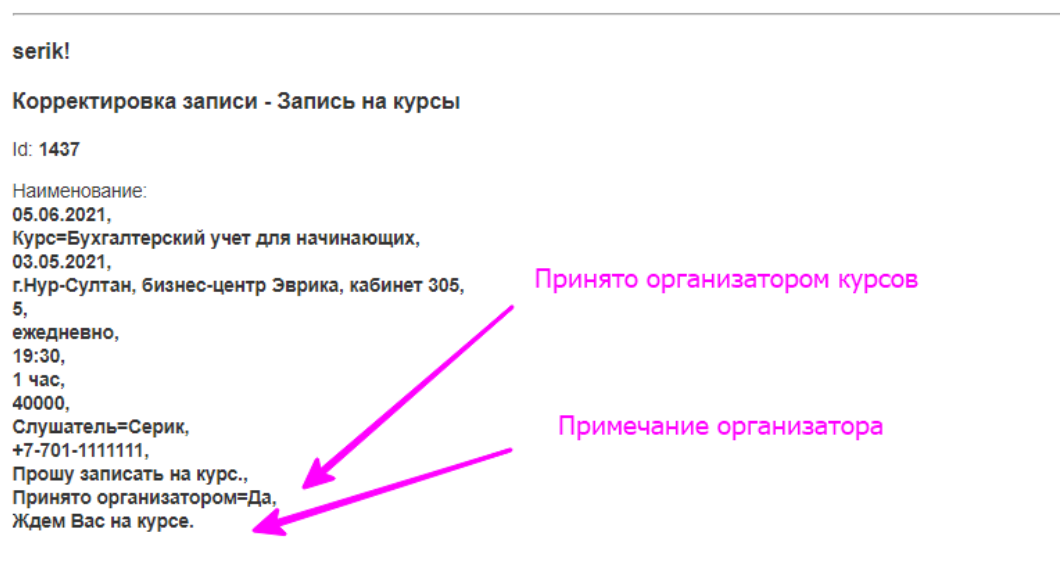

Обновил пользователь, дата, время: abakusonline, 05.06.2021 18-08-59, abakusonline@abakusonline.com

www.abakusonline.com

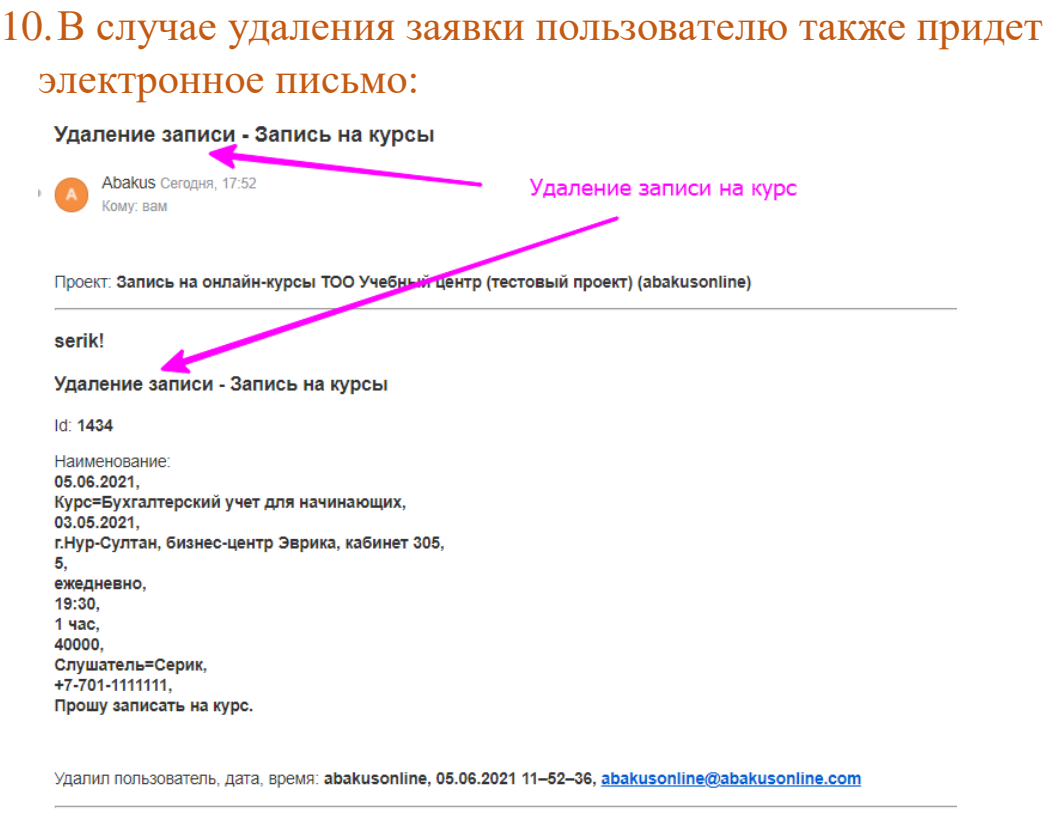

www.abakusonline.com

# 11. После получения заявок от слушателей нужно будет с ними работать как Вам удобно: принять оплату, сообщить о начале обучения и т.д.

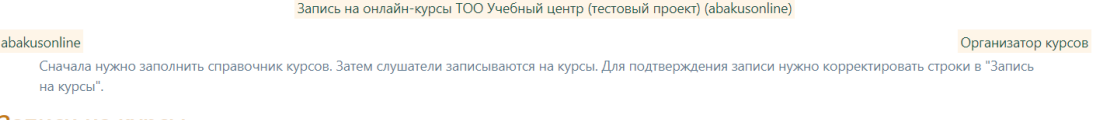

Записи на курсы

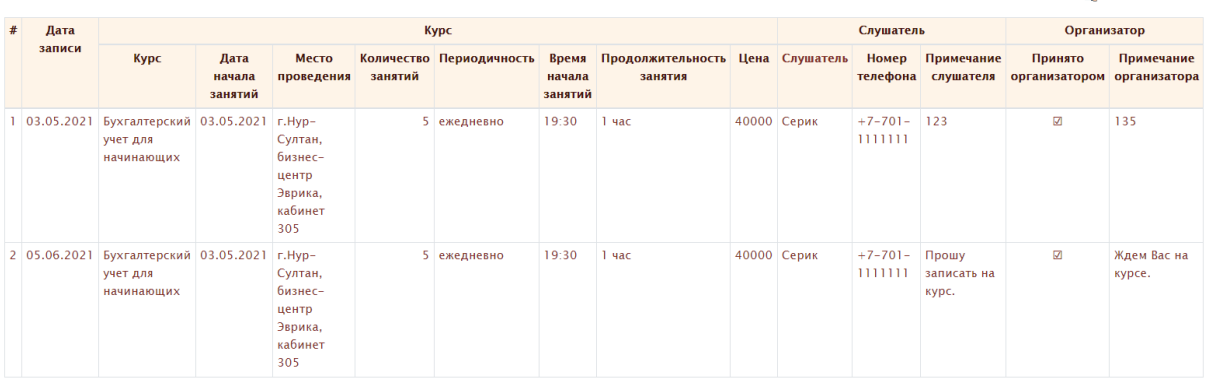

-<br>Выберите запись для работы